# <span id="page-0-0"></span>**Dell™ PowerEdge™ 400SC-Systeme Benutzerhandbuch**

[Systemüberblick](file:///C:/data/systems/pe400sc/ge/ug/j0334c10.htm#391196) [Systemunterstützungs](file:///C:/data/systems/pe400sc/ge/ug/j0334c20.htm#670518)-CD verwenden [System-Setup-Programm verwenden](file:///C:/data/systems/pe400sc/ge/ug/j0334c30.htm#719073) [Technische Daten](file:///C:/data/systems/pe400sc/ge/ug/j0334aa0.htm#142333) [Glossar](file:///C:/data/systems/pe400sc/ge/ug/j0334gl0.htm)

**HINWEIS: Ein HINWEIS macht auf wichtige Informationen aufmerksam, mit deren Hilfe Sie den Computer besser einsetzen können.** 

 $\bullet$ **VORSICHT:** Ein VORSICHTSHINWEIS warnt vor möglichen Beschädigungen der Hardware oder Datenverlust und zeigt, wie diese vermieden werden können.

**WARNUNG: Eine WARNUNG zeigt eine mögliche gefährliche Situation an, die bei Nichtbeachtung zu Sachschäden, Körperverletzungen oder zum Tod führen könnte.**

## **Irrtümer und technische Änderungen vorbehalten. © 2003 Dell Computer Corporation. Alle Rechte vorbehalten.**

Nachdrucke jeglicher Art ohne die vorherige schriftliche Genehmigung der Dell Computer Corporation sind strengstens untersagt.

Marken in diesem Text: *Dell,* das *DELL-*Logo, *PowerEdge* und *Dell OpenManage* sind Marken der Dell Computer Corporation; *Intel, Pentium und Celeron* sind eingetragene Marken der<br>Intel Corporation; *Microsoft, Windows* 

Alle anderen in dieser Dokumentation genannten Marken und Handelsbezeichnungen sind Eigentum der entsprechenden Hersteller und Firmen. Die Dell Computer Corporation<br>erhebt keinerlei Anspruch auf Besitzrechte an Marken und

Modell DHM

*Erstveröffentlichung : April 2003*

# <span id="page-1-0"></span>**Technische Daten**

**Dell™ PowerEdge™ 400SC-Systeme Benutzerhandbuch**

**O** [Technische Daten](#page-1-1)

# <span id="page-1-1"></span>**Technische Daten**

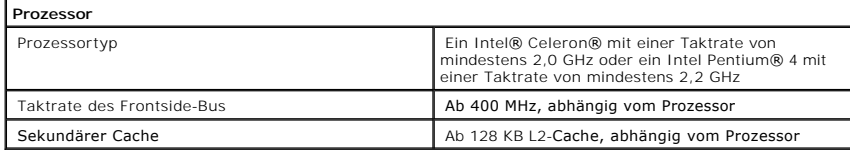

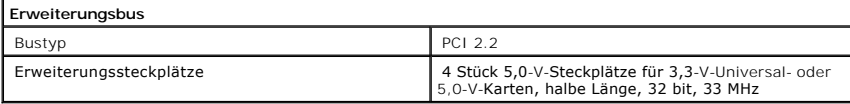

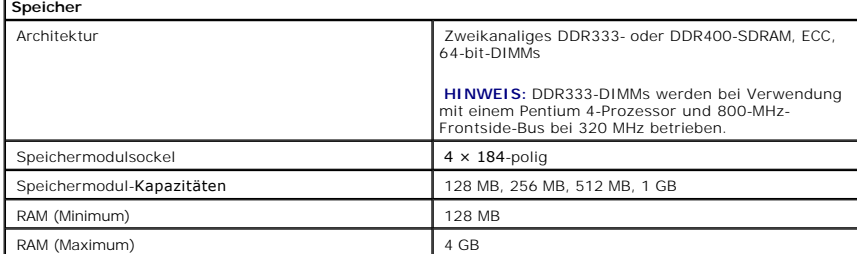

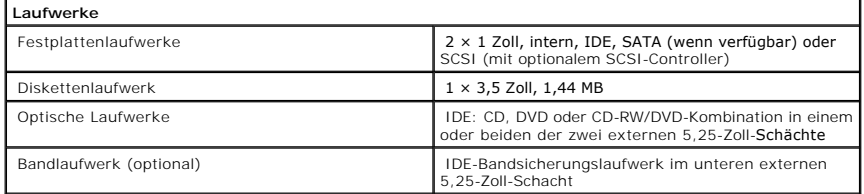

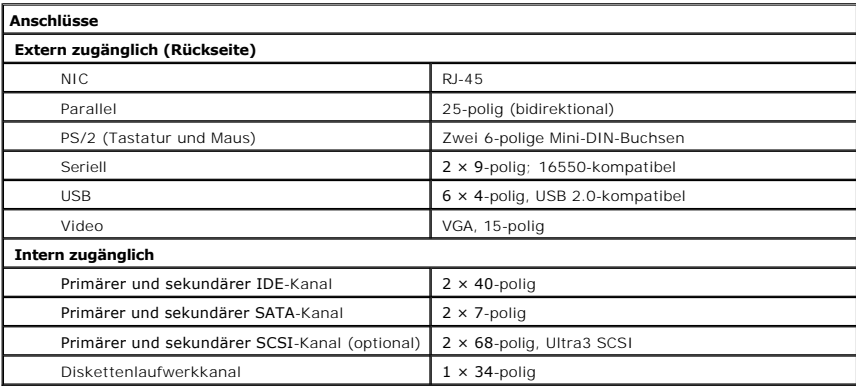

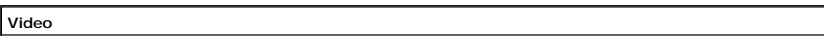

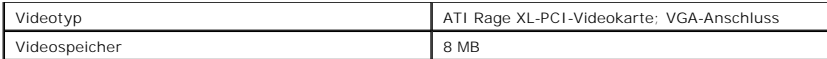

 $\overline{\phantom{0}}$ 

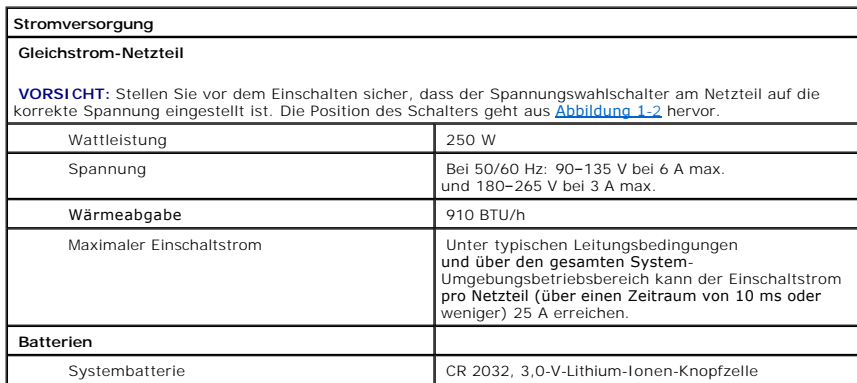

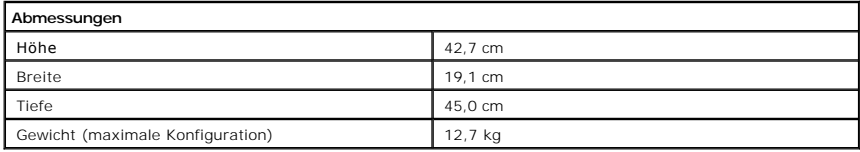

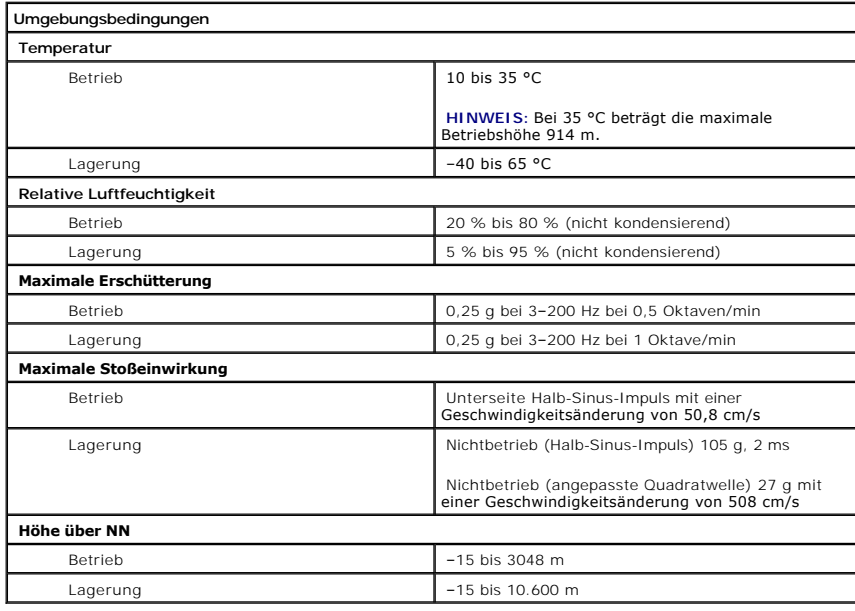

[Zurück zum Inhalt](file:///C:/data/systems/pe400sc/ge/ug/index.htm)

<span id="page-3-0"></span>[Zurück zum Inhalt](file:///C:/data/systems/pe400sc/ge/ug/index.htm)

# **Systemüberblick**

**Dell™ PowerEdge™ 400SC-Systeme Benutzerhandbuch**

- **[Anzeigen und Merkmale der Frontblende](#page-3-1)**
- **O** [Merkmale der Rückseite](#page-4-0)
- **O** [Systemmerkmale](#page-4-1)
- [Unterstützte Betriebssysteme](#page-5-0)
- **O** [Stromschutzvorrichtungen](#page-5-1)
- [Weitere nützliche Dokumente](#page-6-0)
- **O** [Technische Unterstützung](#page-6-1)

Dieser Abschnitt beschreibt die Hauptfunktionen der Hardware und Software des Systems und bietet Informationen über die Anzeigen auf der Vorder- und<br>Rückseite des Systems. Ferner erhalten Sie Informationen über weitere nüt

# <span id="page-3-1"></span>**Anzeigen und Merkmale der Frontblende**

[Abbildung 1](#page-3-2)-1 zeigt die Merkmale der Frontblende und die Anzeigen des Systems. [Tabelle 1](#page-3-3)-1 beschreibt diese Merkmale und Anzeigen.

<span id="page-3-2"></span>**Abbildung 1-1. Anzeigen und Merkmale der Frontblende** 

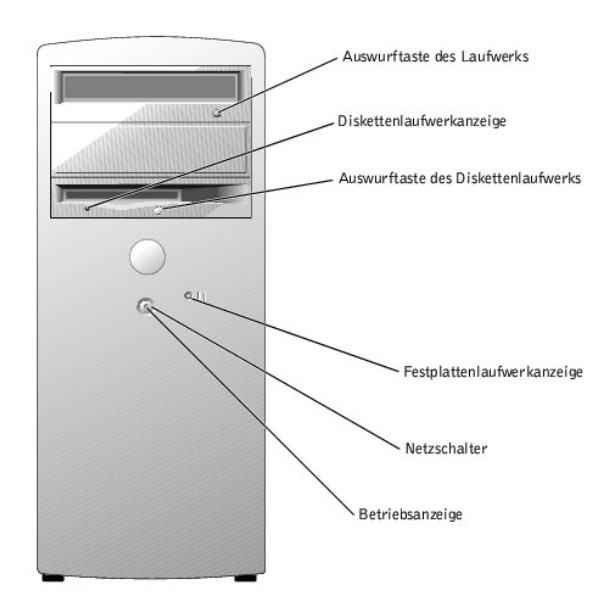

<span id="page-3-3"></span>**Tabelle 1-1. Anzeigen und Merkmale der Frontblende**

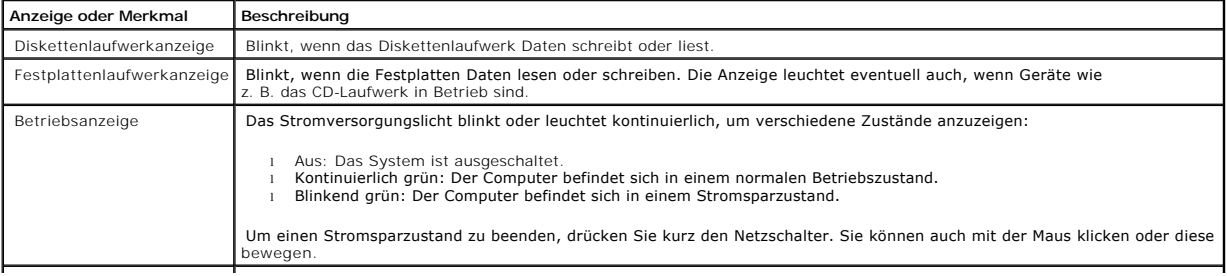

<span id="page-4-5"></span>

Netzschalter **Drücken Sie diesen Schalter, um den Computer ein-** und auszuschalten.

**VORSICHT:** Stellen Sie vor dem Einschalten sicher, dass der Spannungswahlschalter am Netzteil auf die korrekte Spannung eingestellt ist. Die Position des Schalters geht aus [Abbildung 1](#page-4-2)-2 hervor.

# <span id="page-4-0"></span>**Merkmale der Rückseite**

<u>[Abbildung 1](#page-4-3)-2</u> zeigt die Merkmale der Rückseite des Systems. <u>Abbildung 1-3</u> und <u>[Tabelle 1](#page-4-4)-2</u> geben Informationen über NIC-Anzeigen. Informationen über<br>einzelne Anschlüsse finden Sie im *Installations- und Fehlerbehebung* 

## <span id="page-4-2"></span>**Abbildung 1-2. Merkmale der Rückseite**

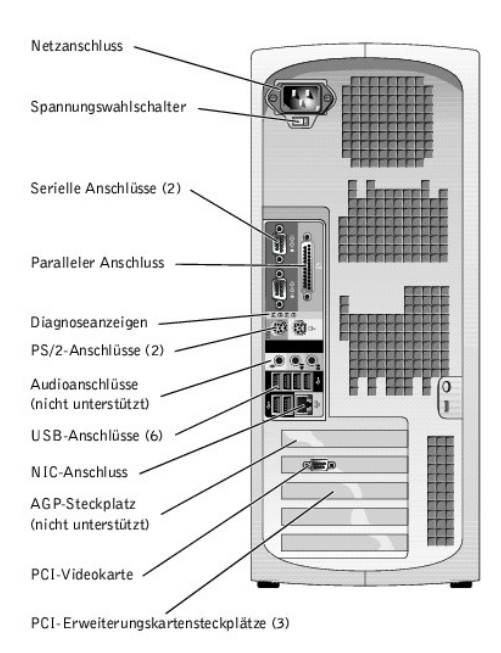

**VORSICHT**: Stellen Sie vor dem Einschalten sicher, dass die Einstellung des Spannungswahlschalters am Netzteil (siehe <u>[Abbildung 1](#page-4-2)-2</u>) **der örtlichen**<br>Netzspannung entspricht, um Schäden am System zu vermeiden. Stellen Si

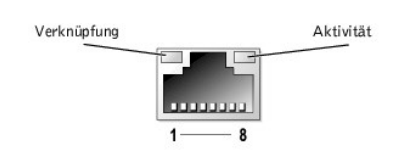

#### <span id="page-4-4"></span>**Tabelle 1-2. NIC-Anzeigen**

<span id="page-4-3"></span>**Abbildung 1-3. NIC-Anzeigen** 

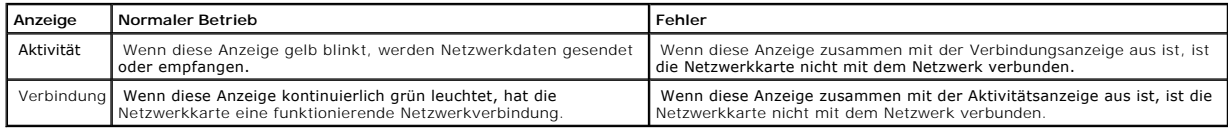

# <span id="page-4-1"></span>**Systemmerkmale**

Das System bietet die folgenden Merkmale:

- l Einer der folgenden Prozessoren:
	- o Intel® Celeron® mit einer Taktrate von mindestens 2,0 GHz, Frontside-Bus-Taktrate von mindestens 400 MHz sowie mindestens 128 KB L2-Cache (Level-2-Cache)
	- o Intel Pentium® 4 mit einer Taktrate von mindestens 2,2 GHz, Frontside-Bus-Taktrate von mindestens 533 MHz sowie mindestens 512 KB L2-Cache (Level-2-Cache)

**HINWEIS:** Verwenden Sie das System-Setup-Programm, um Informationen zum Prozessor anzuzeigen. Weitere Informationen finden Sie unter [System-Setup-Programm verwenden](file:///C:/data/systems/pe400sc/ge/ug/j0334c30.htm#719073)".

- i Mindestens 128 MB DDR333- oder DDR400-SDRAM-ECC-**Speicher, erweiterungsfähig auf maximal 4 GB durch Installation von ungepufferten**<br>Speichermodulen mit 128, 256, 512 MB oder 1 GB in den vier Speichermodulsockeln auf der
- l Zwei interne 1-Zoll-Festplattenlaufwerke (IDE, SATA (wenn verfügbar) oder SCSI)

**HINWEIS:** Verschiedene Festplattenlaufwerk-Bustypen können nicht zusammen verwendet werden. Beide Laufwerke müssen denselben Bustyp verwenden.

- l Integrierte IDE-Controller für interne IDE-Festplattenlaufwerke, optische Laufwerke (CD, DVD, CD-RW/DVD-Kombination) und optionale Bandsicherungslaufwerke; integrierte SATA-Controller (wenn verfügbar) für interne Festplattenlaufwerke; optionale SCSI-Controllerkarte für optionale SCSI-Laufwerke
- l Ein externer 3,5-Zoll-Schacht für das Diskettenlaufwerk und zwei 5,25-Zoll-Schächte für folgende unterstützte Laufwerke: CD, DVD, CD-RW/DVD-Kombination oder Bandsicherungsgerät (IDE)

Die Systemplatine ist mit folgenden Komponenten ausgestattet:

- l Vier PCI-Erweiterungssteckplätze (32 bit, 33 MHz)
- l Eine VGA-kompatible ATI RAGE XL-Videokarte mit 8 MB SDRAM-Videospeicher (nicht erweiterbar) und einer maximalen Auflösung von 1280 × 1024 Pixel und 16,7 Millionen Farben (non-interlaced)
- l Eine integrierte Gigabit-Ethernet-Netzwerkkarte (NIC) mit Unterstützung für Datenraten von 10 Mbit/s, 100 Mbit/s und 1000 Mbit/s
- l Gehäuseeingriffswarnung und Vorhängeschloss-Halterungen für interne Sicherheit

Die folgende Software gehört zum Lieferumfang des Systems:

- l Das System-Setup-Programm zur schnellen Anzeige und Änderung der Systemkonfigurationsinformationen. Weitere Informationen zu diesem Programm finden Sie unter Sy
- l Verbesserte Sicherheitsfunktionen, einschließlich eines System-Kennworts und eines Setup-Kennworts, die über das System-Setup-Programm verfügbar sind.
- l Diagnoseprogramm zum Prüfen der Systemkomponenten und -geräte. Informationen zum Einsatz der Systemdiagnose finden Sie unter Systemdiagnose ausführen" im *Installations- und Fehlerbehebungshandbuch*.

Weitere Informationen zu spezifischen Funktionen finden Sie unter [Technische Daten](file:///C:/data/systems/pe400sc/ge/ug/j0334aa0.htm#142333)". Eine Liste der Dokumente mit weiteren Informationen über die Funktionen des Systems finden Sie unter [Weitere nützliche Dokumente](#page-6-0)".

# <span id="page-5-0"></span>**Unterstützte Betriebssysteme**

- l Microsoft® Windows® 2000 Server und Windows Server 2003
- l Red Hat Linux 9

# <span id="page-5-1"></span>**Stromschutzvorrichtungen**

Bestimmte Geräte schützen das System vor Störungen, z. B. vor Spannungsspitzen und Stromausfällen.

- l Überspannungsschutzvorrichtungen: Verhindern, dass Spannungsspitzen (z. B. während eines Gewitters) durch die Steckdose ins Innere des Systems gelangen. Sie bieten keinen Schutz vor Spannungsstürzen, d. h. einem Spannungsabfall im Stromnetz um mehr als 20 Prozent.
- 1 Leitungsfilter: Hält die Netzspannung des Systems auf einem konstanten Wert und bietet Schutz gegen Spannungsabfälle, jedoch nicht gegen

vollständige Stromausfälle.

<span id="page-6-2"></span>ı USV: Verwendet Batteriestrom, um das System weiter zu betreiben, wenn der Netzstrom ausgefallen ist. Der Akku wird über Netzstrom aufgeladen,<br>solange dieser verfügbar ist, und beim Ausfall des Netzstroms kann der Akku d Sicherheitsbestimmungen zugelassen wurde.

# <span id="page-6-0"></span>**Weitere nützliche Dokumente**

- Das *Systeminformationshandbuch* enthält wichtige Informationen zu Sicherheits- und Betriebsbestimmungen. Garantieinformationen sind möglicherweise<br>in diesem Dokument enthalten oder werden als separates Dokument mitgeliefe
- l Das *Benutzerhandbuch* enthält Informationen über Systemmerkmale und technische Daten.
- l Das *Installations- und Fehlerbehebungshandbuch* beschreibt, wie Störungen beim System behoben und Systemkomponenten installiert oder ersetzt werden.
- l Die Dokumentation des Betriebssystems beschreibt, wie die Betriebssystemsoftware installiert (falls erforderlich), konfiguriert und verwendet wird.
- l Die Dokumentation separat erworbener Komponenten enthält Informationen zur Konfiguration und Installation dieser Zusatzgeräte.
- 1 Dokumentationsaktualisierungen sind manchmal im Lieferumfang des Systems enthalten, um System- und/oder Softwareänderungen zu beschreiben.

**HINWEIS:** Lesen Sie diese Aktualisierungen immer zuerst, da sie häufig die Informationen anderer Dokumente ungültig machen.

l Möglicherweise liegen Anmerkungen zur Version oder Infodateien bei, die neueste Aktualisierungen zur Systemdokumentation bzw. erweitertes technisches Referenzmaterial für erfahrene Benutzer oder Techniker enthalten.

# <span id="page-6-1"></span>**Technische Unterstützung**

Für den Fall, dass Sie eines der Verfahren in diesem Handbuch nicht verstehen oder dass das System nicht wie erwartet funktioniert, finden Sie weitere Informationen im *Installations- und Fehlerbehebungshandbuch*.

Dell bietet Unternehmenstraining und Zertifizierung an. Weitere Informationen finden Sie unter **www.dell.com/training**. Dieser Service wird eventuell nicht an allen Standorten angeboten.

[Zurück zum Inhalt](file:///C:/data/systems/pe400sc/ge/ug/index.htm)

<span id="page-7-0"></span>[Zurück zum Inhalt](file:///C:/data/systems/pe400sc/ge/ug/index.htm)

# **Systemunterstützungs-CD verwenden**

**Dell™ PowerEdge™ 400SC-Systeme Benutzerhandbuch**

- **[Systemunterstützungs](#page-7-1)-CD starten**
- **[Server-Setup-Programm verwenden](#page-7-2)**
- **O** [Treiber und Dienstprogramme aktualisieren](#page-7-3)
- **O** [Dienstprogrammpartition verwenden](#page-8-0)

Die *Systemunterstützungs-CD* enthält Dienstprogramme, Diagnoseprogramme und Treiber, die Ihnen bei der Konfiguration des Systems helfen. Die Installation<br>des Betriebssystems wird mit dieser CD begonnen, wenn das Betriebss Dienstprogrammpartition auf dem Festplattenlaufwerk des Systems enthält einen Teil der Diagnosefunktionen der *Systemunterstützungs-CD*.

# <span id="page-7-1"></span>**Systemunterstützungs-CD starten**

Um das System zu konfigurieren und das Betriebssystem zu installieren, legen Sie die *Systemunterstützungs-CD* in das CD-Laufwerk ein, und starten Sie das<br>System neu. Das Hauptfenster von **Dell OpenManage Server Assistant** 

Die CD verwendet eine standardmäßige Web-Browser-Benutzeroberfläche. Zum Navigieren der CD klicken Sie mit der Maus auf die verschiedenen Symbole und Textverknüpfungen.

Klicken Sie auf das Symbol **Exit** (Beenden), um Server Assistant zu beenden. Wenn Sie Server Assistant beenden, während Sie sich im Server-Setup-Programm befinden, startet das System zur Standard-Startpartition des Betriebssystems.

Wenn die CD nicht startet, überprüfen Sie, ob das CD-Laufwerk im System-Setup-Programm unter **Boot Sequence** (Startsequenz) zuerst angegeben ist (siehe [System-Setup-Programm verwenden](file:///C:/data/systems/pe400sc/ge/ug/j0334c30.htm#719073)").

## <span id="page-7-2"></span>**Server-Setup-Programm verwenden**

Wenn das Betriebssystem nicht vorinstalliert ist oder wenn Sie ein Betriebssystem zu einem späteren Zeitpunkt installieren, verwenden Sie das Server-Setup-<br>Programm auf der *Systemunterstützungs-CD*, um das System zu konfi

**HINWEIS:** Verwenden Sie die *Systemunterstützungs-CD* nur dann, wenn das Betriebssystem auf dem System nicht vorinstalliert ist. Suchen Sie die<br>*Installationsanleitung* des Betriebssystems, und befolgen Sie die Anweisunge

Das Server-Setup-Programm führt Sie z. B. durch folgende Aufgaben:

- l Systemdatum und -zeit einstellen
- l Betriebssystem auswählen und installieren; betriebssystemspezifische Informationen angeben
- l Festplattenlaufwerke konfigurieren
- l Installationszusammenfassung anzeigen

**HINWEIS: Der Datenträger des Betriebssystems muss bereitgehalten werden, damit das Betriebssystem installiert werden kann.** 

Klicken Sie im Hauptfenster von **Dell OpenManage Server Assistant** auf **Server Setup**, um das Server-Setup-Programm zu starten. Befolgen Sie die Anweisungen auf dem Bildschirm.

# <span id="page-7-3"></span>**Treiber und Dienstprogramme aktualisieren**

<span id="page-8-2"></span>Treiber und Dienstprogramme können auf allen Systemen aktualisiert werden, auf denen Microsoft® Internet Explorer 4.0 oder höher bzw. Netscape<br>Navigator 6.0 oder höher installiert ist. Beim Einlegen der CD in ein CD-Laufwe Browser automatisch gestartet und das Hauptfenster von **Dell OpenManage Server Assistant** angezeigt.

Um Treiber und Dienstprogramme zu aktualisieren, führen Sie folgende Schritte durch:

- 1. Wählen Sie im Hauptfenster von **Dell OpenManage Server Assistant** die Option zur Aktualisierung von Treibern und Dienstprogrammen.
- 2. Wählen Sie die Systemmodellnummer aus dem Dropdown-Feld aus.
- 3. Wählen Sie den Typ der Treiber oder Dienstprogramme aus, die aktualisiert werden sollen.
- 4. Klicken Sie auf **Continue** (Weiter).
- 5. Wählen Sie alle Treiber bzw. Dienstprogramme aus, die aktualisiert werden sollen.

Sie werden aufgefordert, entweder das Programm auszuführen oder den Ort zum Speichern der Dateien anzugeben.

6. Führen Sie das Programm aus, oder geben Sie den Ort zum Speichern der Dateien an.

# <span id="page-8-0"></span>**Dienstprogrammpartition verwenden**

Bei der Dienstprogrammpartition handelt es sich um eine startfähige Partition auf dem Festplattenlaufwerk, auf der sich die Systemkonfigurations- und Diagnose-Dienstprogramme befinden. Die Dienstprogrammpartition stellt beim Starten eine ausführbare Umgebung für die Dienstprogramme der Partition bereit.

Um die Dienstprogrammpartition zu starten, müssen Sie das System einschalten oder neu starten. Drücken Sie während des POST auf <F10>, sobald die folgende Meldung angezeigt wird:

<F10> = Utility Partition

**HINWEIS:** Die Dienstprogrammpartition bietet nur eingeschränkte MS-DOS®-Funktionen und kann nicht als MS-DOS-Partition zur allgemeinen Verwendung eingesetzt werden.

Die Dienstprogrammpartition bietet eine textbasierte Benutzeroberfläche, über die die Dienstprogramme der Partition ausgeführt werden können. Um eine<br>Menüoption zu wählen, markieren Sie die Option entweder mit den Pfeilta

<u>[Tabelle 2](#page-8-1)-1</u> enthält eine Beispielsliste sowie Beschreibungen der Optionen, die im Dienstprogrammpartitionsmenü angezeigt werden. Diese Optionen sind auch<br>dann verfügbar, wenn sich die *Systemunterstützungs-CD* nicht im C

#### <span id="page-8-1"></span>**Tabelle 2-1. Hauptmenüoptionen der Dienstprogrammpartition**

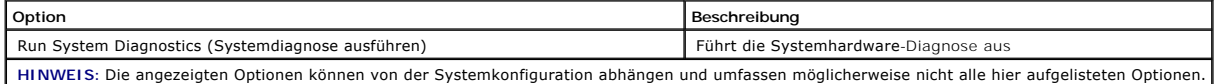

#### [Zurück zum Inhalt](file:///C:/data/systems/pe400sc/ge/ug/index.htm)

<span id="page-9-0"></span>[Zurück zum Inhalt](file:///C:/data/systems/pe400sc/ge/ug/index.htm)

# **System-Setup-Programm verwenden**

- **Dell™ PowerEdge™ 400SC-Systeme Benutzerhandbuch**
- **System-Setup-Programm**
- [Optionen des System-Setup-Programms](#page-10-0)
- **O** [System und Setup-Kennwortfunktionen](#page-12-0)
- [Vergessenes Kennwort deaktivieren](#page-15-0)
- O Dienstprogramm Asset Tag (Systemken)

Führen Sie das System-Setup-Programm aus, um sich mit der Systemkonfiguration und optionalen Einstellungen vertraut zu machen. Den Inhalt der System-<br>Setup-Bildschirme können Sie ausdrucken, indem Sie auf die Taste <Print

Sie können das System-Setup-Programm für folgende Aufgaben benutzen:

- l Ändern der im NVRAM gespeicherten Systemkonfigurationsdaten, nachdem Sie Hardware hinzugefügt, geändert oder vom System entfernt haben
- l Ändern oder festlegen von benutzerspezifischen Optionen, z. B. Uhrzeit und Datum
- l Aktivieren oder Deaktivieren von integrierten Geräten
- l Korrigieren von Unstimmigkeiten zwischen den installierten Hardware- und den Konfigurationseinstellungen

# <span id="page-9-1"></span>**System-Setup-Programm aufrufen**

- 1. Schalten Sie das System ein, oder starten Sie es neu.
- 2. Drücken Sie <F2> unmittelbar nach Anzeige der folgenden Meldung:
	- <F2> = System Setup

Wenn der Ladevorgang des Betriebssystems beginnt, bevor Sie <F2> gedrückt haben, lassen Sie das System den Start ausführen. Starten Sie dann das System neu, und versuchen Sie es erneut.

**HINWEIS:** Wie das System ordnungsgemäß heruntergefahren wird, ist in der Dokumentation zum Betriebssystem erklärt.

# **Auf Fehlermeldungen reagieren**

Das System-Setup-Programm kann außerdem als Reaktion auf eine Fehlermeldung aufgerufen werden. Notieren Sie Fehlermeldungen, die während des Systemstarts angezeigt werden. Lesen Sie vor dem Aufrufen des System-Setup-Programms im *Installations- und Fehlerbehebungshandbuch* die Abschnitte<br>Signaltoncodes des Systems" und Systemmeldungen". In diesen Abschnitten fi

**HINWEIS: Es ist normal, wenn das System nach dem Installieren einer Speicheraufrüstung beim ersten Starten des Systems eine Meldung ausgibt.** 

## **System-Setup-Programm verwenden**

[Tabelle 3](#page-9-2)-1 zeigt die Tasten zur Anzeige und Änderung der Einstellungen auf den System-Setup-Programm-Bildschirmen und zum Beenden des Programms.

<span id="page-9-2"></span>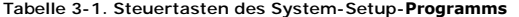

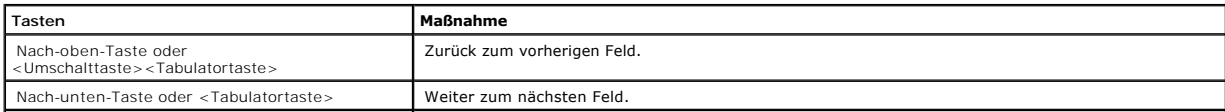

<span id="page-10-3"></span>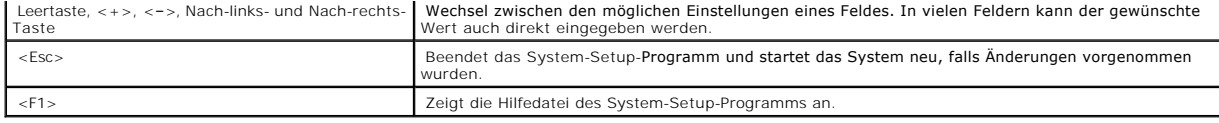

<span id="page-10-0"></span>**HINWEIS:** Bei den meisten Optionen werden die Änderungen aufgezeichnet, aber erst beim nächsten Start des Systems wirksam.

# **Optionen des System-Setup-Programms**

# **Hauptfenster**

Wenn Sie das System-Setup-Programm aufrufen, wird das Hauptfenster des System-Setup-Programms eingeblendet (siehe [Abbildung 3](#page-10-1)-1).

## <span id="page-10-1"></span>**Abbildung 3-1. Hauptfenster des System-Setup-Programms**

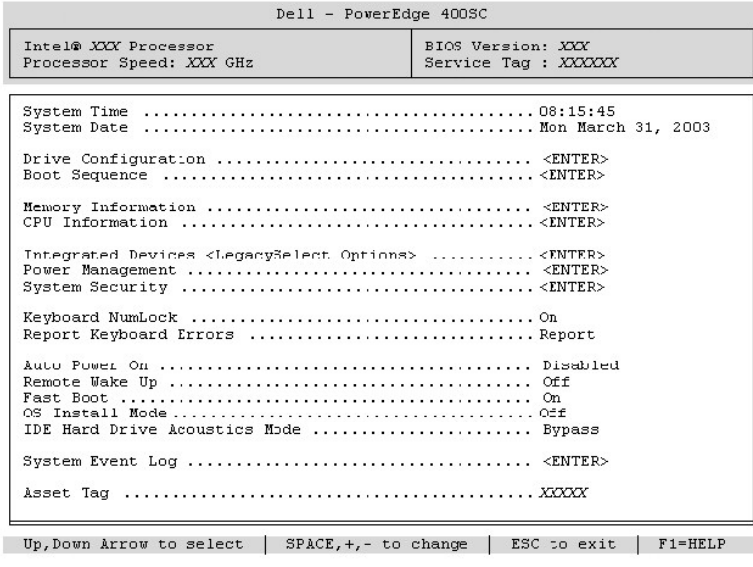

[Tabelle 3](#page-10-2)-2 zeigt die Optionen und Beschreibungen der Informationsfelder an, die im Hauptfenster des System-Setup-Programms eingeblendet werden.

**HINWEIS:** Die Standardeinstellungen des System-Setup-Programms sind ggf. unter den entsprechenden Optionen angegeben.

<span id="page-10-2"></span>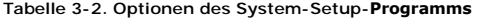

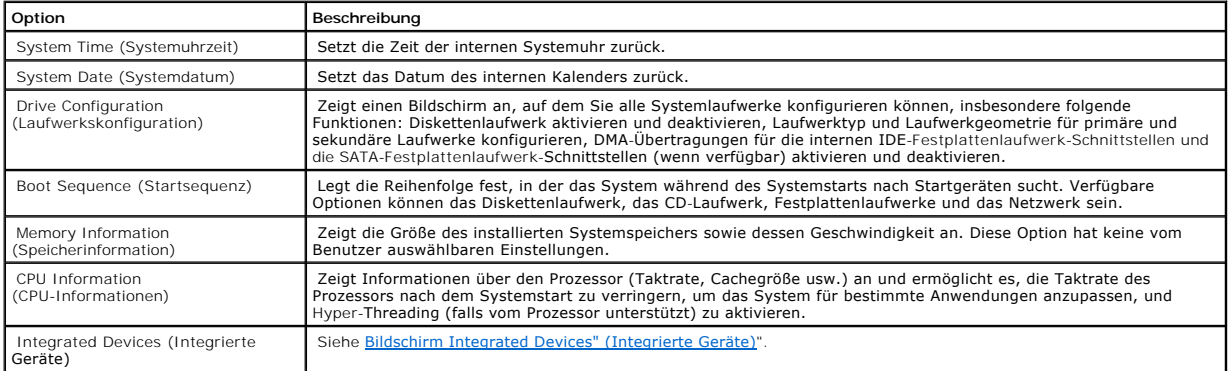

<span id="page-11-1"></span>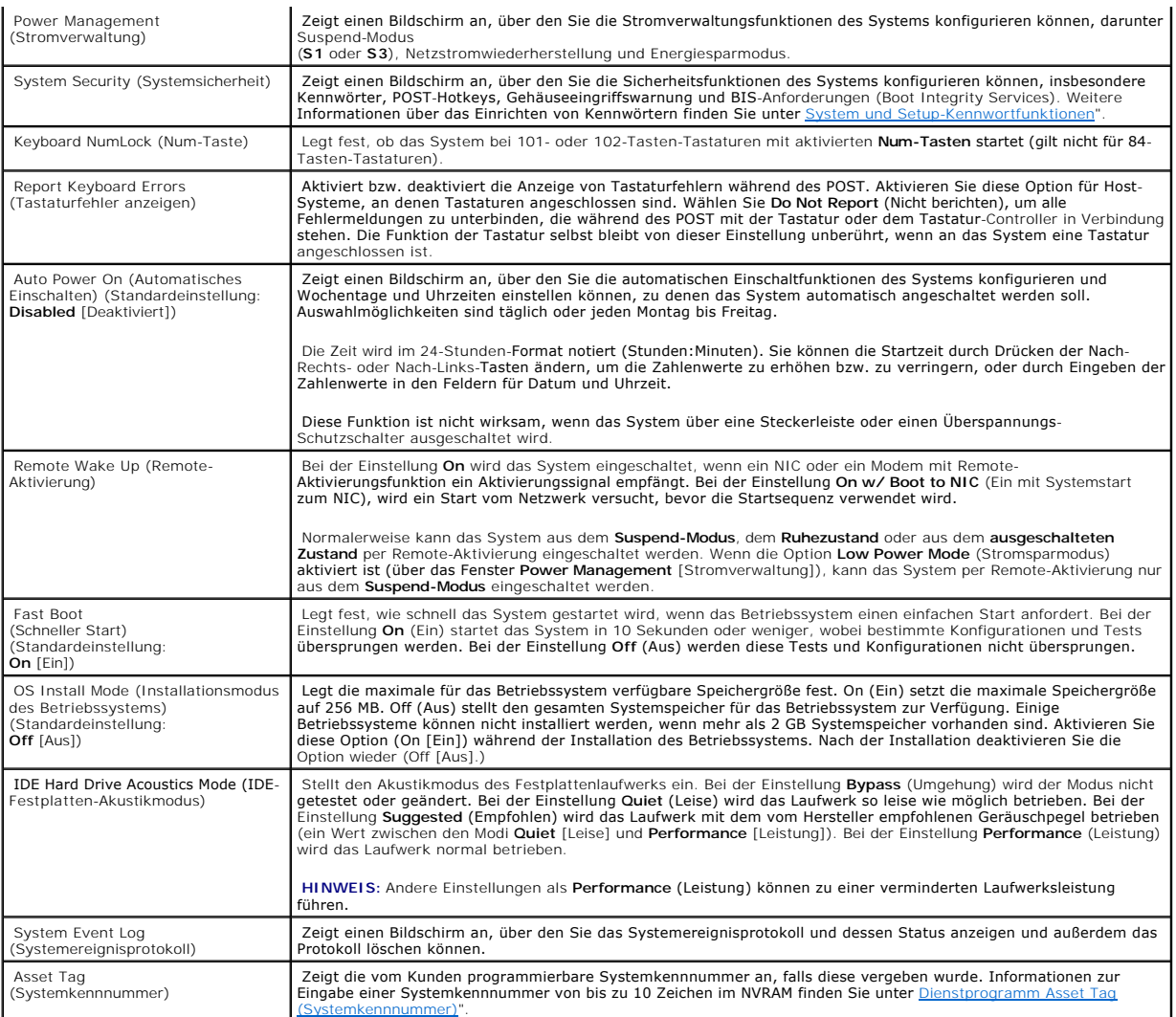

# <span id="page-11-0"></span>**Bildschirm Integrated Devices" (Integrierte Geräte)**

[Tabelle 3](#page-11-2)-3 zeigt die Optionen und Beschreibungen der Informationsfelder an, die auf dem Bildschirm [Tabelle 3](#page-11-2)-3 Integrated Devices **(Integrierte Geräte) angezeigt werden**.

# <span id="page-11-2"></span>**Tabelle 3-3. Optionen des Bildschirms Integrated Devices" (Integrierte Geräte)**

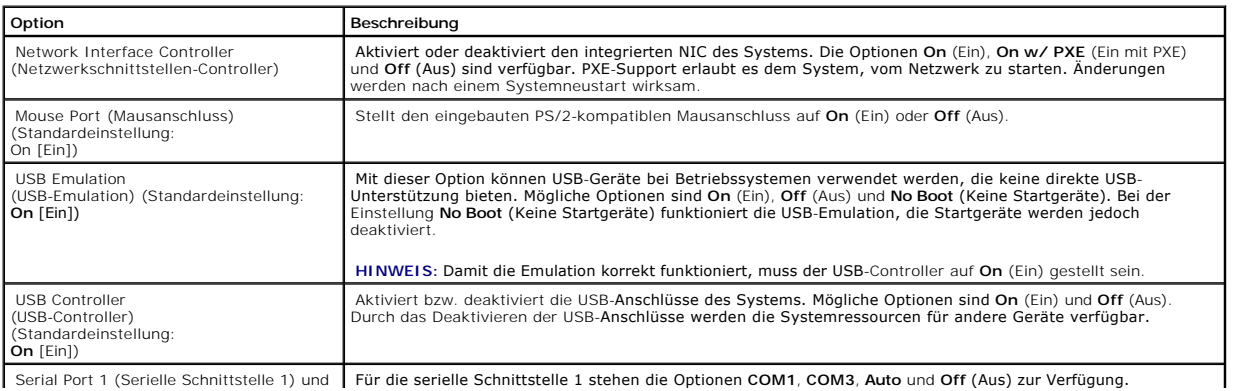

Serial Port 1 (Serielle Schnittstelle 1) und Für die serielle Schnittstelle 1 stehen die Optionen **COM1**, **COM3**, **Auto** und **Off** (Aus) zur Verfügung.

<span id="page-12-1"></span>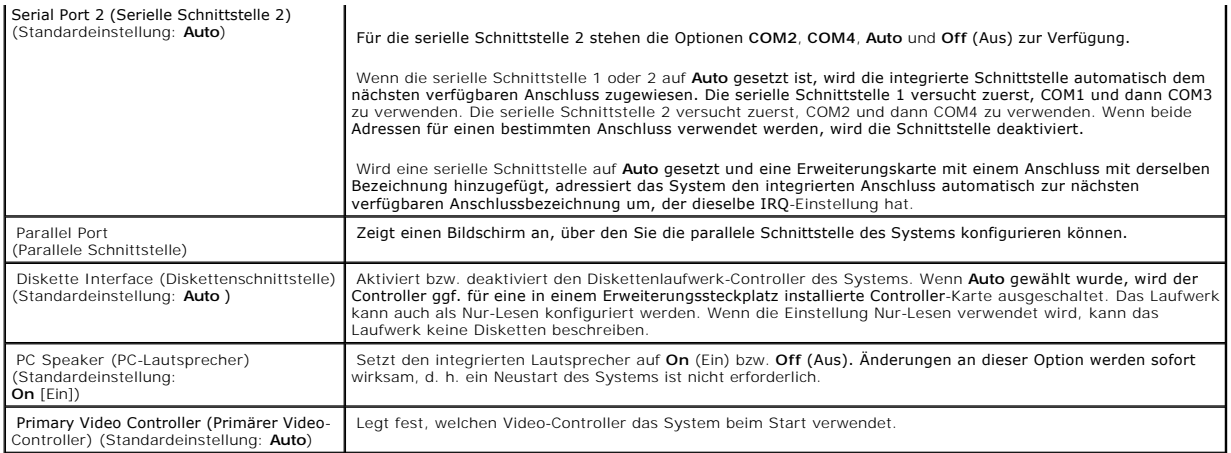

# **Bildschirm System Security" (Systemsicherheit)**

[Tabelle 3](#page-12-2)-4 zeigt die Optionen und Beschreibungen der Informationsfelder an, die auf dem Bildschirm **System Security** (Systemsicherheit) angezeigt werden.

<span id="page-12-2"></span>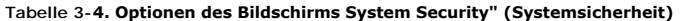

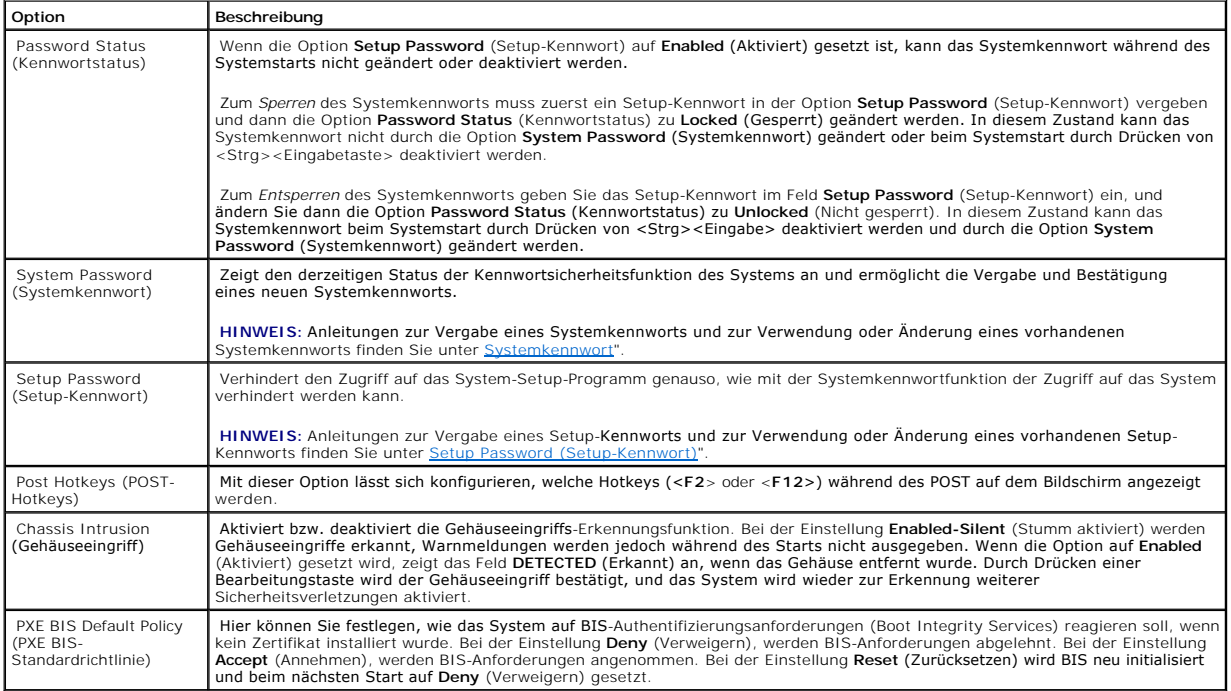

# **Bildschirm Exit" (Beenden)**

Wenn Sie die Taste <Esc> drücken, um das System-Setup-Programm zu beenden, zeigt der Bildschirm **Exit** (Beenden) folgende Optionen an:

- l Save Changes and Exit
- l Discard Changes and Exit
- <span id="page-12-0"></span>l Return to Setup

# <span id="page-13-1"></span>**System und Setup-Kennwortfunktionen**

**VORSICHT:** Obwohl Kennwörter einen gewissen Schutz für die Daten auf dem Computer darstellen, können sie keine absolute Sicherheit bieten. Wenn e für die Daten eine höhere Sicherheit benötigt wird, sollten Sie zusätzliche Schutzfunktionen verwenden, z. B. ein Datenverschlüsselungsprogramm.

# <span id="page-13-0"></span>**Systemkennwort**

O **VORSICHT**: Wenn Sie den Computer eingeschaltet und unbeaufsichtigt lassen, ohne ein Systemkennwort vergeben zu haben, oder wenn Sie den<br>Computer unverschlossen lassen, so dass Unberechtigte die Jumper-**Stellungen veränder** 

## **Optionseinstellungen**

Sie können ein neues Systemkennwort nicht ändern oder neu vergeben, wenn eine der beiden folgenden Optionen angezeigt wird:

- l **Enabled** (Aktiviert): Ein Systemkennwort wurde vergeben.
- l **Disabled** (Deaktiviert): Das Systemkennwort ist über eine Jumper-Stellung auf der Systemplatine deaktiviert.

Nur wenn die folgende Option angezeigt wird, kann ein Systemkennwort vergeben werden:

l **Not Enabled** (Nicht aktiviert): Es wurde kein Systemkennwort vergeben, und der Kennwort-Jumper auf der Systemplatine ist in aktivierter Position (Standardeinstellung).

## <span id="page-13-2"></span>**Systemkennwort vergeben**

Um das Feld zu verlassen, ohne ein Systemkennwort zu vergeben, drücken Sie die <Tabulatortaste> oder die Tastenkombination<br><Umschalttaste><Tabulatortaste>, um zu einem anderen Feld zu wechseln. Sie können auch die Taste <E Ausführen von Schritt 5 drücken.

- 1. Rufen Sie das System-Setup-Programm auf (siehe [System-Setup-Programm aufrufen"](#page-9-1)), und vergewissern Sie sich, dass die Option **Password Status** (Kennwortstatus) auf **Unlocked** (Nicht gesperrt) gesetzt ist.
- 2. Markieren Sie die Option **System Password** (Systemkennwort), und drücken Sie dann die Nach-Links- oder Nach-Rechts-Taste.

Die Überschrift der Option wechselt zu **Enter Password** (Kennwort eingeben). Daneben wird ein leeres 32-stelliges Feld in eckigen Klammern angezeigt.

3. Geben Sie das neue Systemkennwort ein.

Es darf bis zu 32 Zeichen lang sein. Um bei der Eingabe des Kennworts ein Zeichen zu löschen, drücken Sie die <Rücktaste> oder die Nach-Links-Taste. Beim Kennwort muss nicht auf Groß- und Kleinschreibung geachtet werden.

Einige Tastenkombinationen sind nicht zulässig. In diesem Fall ertönt ein Signalton aus dem Systemlautsprecher.

Für jedes eingegebene Zeichen (auch für ein Leerzeichen) wird ein Platzhalter im Feld angezeigt.

4. Drücken Sie die <Eingabetaste>.

Ist das neue Systemkennwort kürzer als 32 Zeichen, wird dennoch das gesamte Feld mit Platzhaltern gefüllt. Die Uberschrift der Option wechselt zu<br>**Verify Password (**Kennwort bestätigen). Daneben wird wieder ein 32-stellige

5. Zum Bestätigen des Kennworts geben Sie dieses ein zweites Mal ein, und drücken Sie dann die <Eingabetaste>.

Die Kennworteinstellung ändert sich zu **Enabled** (Aktiviert).

6. Beenden Sie das System-Setup-Programm.

<span id="page-14-1"></span>Der Kennwortschutz wird beim Neustart des Computers wirksam.

## **Systemkennwort eingeben**

Beim Start bzw. Neustart des Computers wird eine der folgenden Eingabeaufforderungen auf dem Bildschirm angezeigt.

Wenn **Password Status** (Kennwortstatus) auf **Unlocked** (Nicht gesperrt) gesetzt ist:

```
Type in the password and
- press <ENTER> to leave password security enabled.
- press <CTRL><ENTER> to disable password security.
Enter password:
```
Wenn **Password Status** (Kennwortstatus) auf **Locked** (Gesperrt) gesetzt ist:

Type the password and press <Enter>.

Wenn ein Setup-Kennwort vergeben wurde, wird dieses als alternatives Systemkennwort vom System zugelassen.

Wurde ein falsches oder unvollständiges Kennwort eingegeben, wird folgende Meldung angezeigt:

\*\* Incorrect password. \*\*

Bei erneuter Eingabe eines falschen oder unvollständigen Kennworts wird die gleiche Meldung wieder angezeigt. Nach drei aufeinander folgenden Versuchen<br>mit einem fehlerhaften oder unvollständigen Systemkennwort wird die fo

\*\* Incorrect password. \*\* Number of unsuccessful password attempts: 3 System halted! Must power down.

Auch nach Aus- und erneutem Einschalten des Computers wird diese Meldung bei jeder erneuten falschen oder unvollständigen Eingabe des Systemkennworts angezeigt.

## **Vorhandenes Systemkennwort löschen oder ändern**

- 1. Rufen Sie das System-Setup-Programm auf (siehe [System-Setup-Programm aufrufen"](#page-9-1)), und vergewissern Sie sich, dass die Option **Password Status** (Kennwortstatus) auf **Unlocked** (Nicht gesperrt) gesetzt ist.
- 2. Starten Sie das System neu.
- 3. Geben Sie bei entsprechender Aufforderung das Systemkennwort ein.
- 4. Drücken Sie <Strg><Eingabetaste>, um das vorhandene Systemkennwort zu deaktivieren.
- 5. Vergewissern Sie sich, dass für die Option **System Password** (Systemkennwort) die Einstellung **Not Enabled** (Nicht aktiviert) angezeigt wird.

Wenn **Not Enabled** (Nicht aktiviert) angezeigt wird, wurde das Systemkennwort gelöscht. Falls **Not Enabled** (Nicht aktiviert) nicht angezeigt wird, drücken Sie <Alt><B>, um den Computer neu zu starten. Wiederholen Sie dann die Schritte 3 bis 5.

Um ein neues Kennwort zu vergeben, folgen Sie den Anweisungen unter [Systemkennwort vergeben](#page-13-2)"

6. Beenden Sie das System-Setup.

# <span id="page-14-0"></span>**Setup Password (Setup-Kennwort)**

#### **Optionseinstellungen**

- ı **Enabled** (Aktiviert): Zuweisung von Setup-Kennwörtern nicht möglich; Sie müssen ein Setup-Kennwort eingeben, um im System-Setup Anderungen<br>vorzunehmen zu können.
- l **Not Enabled** (Nicht aktiviert): Zuweisung von Setup-Kennwörtern möglich; die Kennwortfunktion ist aktiviert, jedoch ist kein Kennwort vergeben.

## **Setup-Kennwort vergeben**

Es ist möglich, das gleiche Kennwort als System- und als Setup-Kennwort zu verwenden.

- 1. Rufen Sie das System-Setup-Programm auf (siehe [System-Setup-Programm aufrufen"](#page-9-1)), und vergewissern Sie sich, dass die Option **Setup Password** (Setup- Kennwort) auf **Not Enabled** (Nicht aktiviert) gesetzt ist.
- 2. Markieren Sie die Option **Setup Password** (Setup-Kennwort), und drücken Sie die Nach-Links- oder Nach-Rechts-Taste.

Sie werden aufgefordert, ein Kennwort einzugeben und zu bestätigen. Bei einem unerlaubten Zeichen gibt der Computer einen Signalton aus.

3. Geben Sie das Kennwort ein, und bestätigen Sie es nochmals.

Nach der Bestätigung des Kennworts wechselt die Einstellung der Option Setup Password (Setup-Kennwort) zu Enabled (Aktiviert). Wenn Sie das<br>nächste Mal das System-Setup-Programm aufrufen, werden Sie zur Eingabe des Setup-K

4. Beenden Sie das System-Setup.

Änderungen der Option **Setup Password** (Setup-Kennwort) werden sofort wirksam (der Computer muss nicht neu gestartet werden).

## **Das System mit aktiviertem Setup-Kennwort betreiben**

Nach Aufruf des System-Setup wird die Option **Setup Password** (Setup-Kennwort) markiert, und Sie werden zur Eingabe des Kennworts aufgefordert.

Wenn Sie das korrekte Kennwort nicht eingeben, können Sie zwar die Optionen des System-Setup einsehen, aber nicht verändern.

## **Vorhandenes Setup-Kennwort löschen oder ändern**

Zum Ändern eines vorhandenen Setup-Kennworts muss das Setup-Kennwort bekannt sein.

- 1. Rufen Sie das System-Setup auf (siehe [System-Setup-Programm aufrufen](#page-9-1)").
- 2. Geben Sie das Setup-Kennwort an der Eingabeaufforderung ein.
- 3. Markieren Sie **Setup Password** (Setup-Kennwort), und löschen Sie das bisherige Setup-Kennwort durch Drücken der Nach-Links- bzw. Nach-Rechts-Taste.

Die Einstellung ändert sich zu **Not Enabled** (Nicht aktiviert).

Um ein neues Setup-Kennwort zu vergeben, folgen Sie den Anweisungen unter [Systemkennwort vergeben](#page-13-2)".

4. Beenden Sie das System-Setup.

# <span id="page-15-0"></span>**Vergessenes Kennwort deaktivieren**

Weitere Informationen finden Sie im *Installations- und Fehlerbehebungshandbuch*.

# <span id="page-16-1"></span><span id="page-16-0"></span>**Dienstprogramm Asset Tag (Systemkennnummer)**

Mit dem Dienstprogramm Asset Tag (Systemkennnummer) kann dem System eine eindeutige Verfolgungsnummer zugewiesen werden. Diese Nummer wird im<br>Hauptfenster des System-Setup-Programms angezeigt.

**HINWEIS:** Das Dienstprogramm Asset Tag (Systemkennnummer) kann nur auf Betriebssystemen ausgeführt werden, die MS-DOS®-basierte Anwendungen unterstützen.

# **Asset Tag-Dienstprogramm-Diskette erstellen**

- 1. Legen Sie die *Systemunterstützungs-CD* in das CD-Laufwerk eines Systems ein, das mit einem Microsoft® Windows®-Betriebssystem arbeitet.
- 2. Legen Sie eine leere Diskette in das Diskettenlaufwerk des Systems ein.
- 3. Wählen Sie das System, für das eine Systemkennnummer erstellt werden soll, und klicken Sie auf Continue (Weiter).
- 4. Wählen Sie auf der Seite **Utilities and Drivers** (Dienstprogramme und Treiber) den Eintrag **Dell: Bootable Diskette with Asset Tag Utility** (Dell: Startfähige Diskette mit Asset Tag-Dienstprogramm).
- 5. Speichern Sie das Dienstprogramm auf der Festplatte, und führen Sie es anschließend aus, um eine startfähige Diskette zu erstellen.
- 6. Legen Sie die Diskette in das System ein, dem Sie eine Systemkennnummer zuweisen möchten. Starten Sie dann das System neu.

## **Systemkennnummer zuweisen oder löschen**

- 1. Legen Sie die erstellte Asset Tag-Dienstprogramm-Diskette in das Diskettenlaufwerk ein, und starten Sie das System neu.
- 2. Eine Systemkennnummer kann entweder zugewiesen oder gelöscht werden.
	- l Um eine Systemkennnummer zuzuweisen, geben Sie asset sowie ein Leerzeichen ein, gefolgt von der neuen Zeichenkette.

Eine Systemkennnummer kann aus bis zu 10 Zeichen bestehen. Alle Zeichenkombinationen sind gültig. Geben Sie beispielsweise bei der Eingabeaufforderung a:\> den folgenden Befehl ein, und drücken Sie die <Eingabetaste>:

asset 12345abcde

- l Um eine Systemkennnummer ohne Vergabe einer neuen Nummer zu löschen, geben Sie asset /d ein, und drücken Sie die <Eingabetaste>.
- l Wenn Sie aufgefordert werden, die Änderung der Systemkennnummer zu bestätigen, geben Sie y (für Ja) ein, und drücken Sie die <Eingabetaste>.

Um Hilfeinformationen zum Asset Tag-Dienstprogramm anzuzeigen, geben Sie asset /? ein, und drücken Sie die <Eingabetaste>.

[Zurück zum Inhalt](file:///C:/data/systems/pe400sc/ge/ug/index.htm)

# <span id="page-17-0"></span>**Glossar**

**Dell™ PowerEdge™ 400SC-Systeme Benutzerhandbuch**

In der folgenden Liste werden technische Begriffe, Abkürzungen und Akronyme definiert oder identifiziert, die in der Systemdokumentation verwendet werden.

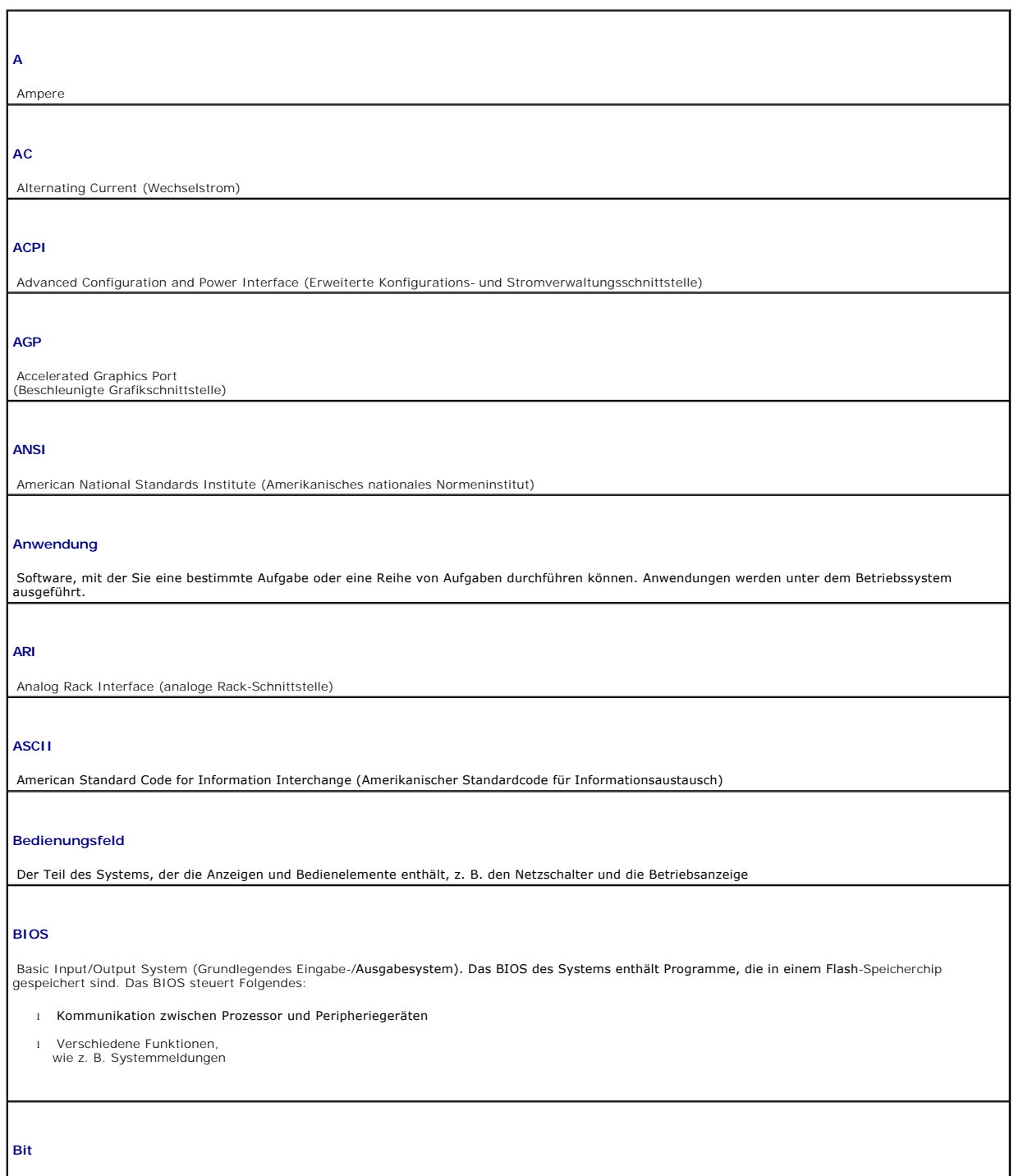

Die kleinste Informationseinheit, die vom System verarbeitet wird.

### **Blade**

Ein Modul, bestehend aus Prozessor, Speicher und einem Festplattenlaufwerk. Die Module werden in einem Gehäuse mit Netzteilen und Lüftern montiert.

### **BTU**

British Thermal Unit (Britische Einheit der Wärmemenge, 1055 Joule)

## **Bus**

. Ein Leitungssystem zur Informationsübertragung zwischen den Komponenten eines Systems. Das System besitzt einen Erweiterungsbus, über den<br>der Prozessor direkt mit den Controllern der verschiedenen Peripheriegeräte, die a

# **C**

Celsius

## **Cache**

Ein schneller Speicherbereich, der eine Kopie von Daten oder Befehlen enthält, um die Zugriffszeiten auf Daten zu verkürzen. Wenn ein Programm Daten<br>von einem Laufwerk anfordert, die bereits im Cache sind, können diese Dat abgerufen werden.

## **CD**

Compact Disc. In CD-Laufwerken dient eine optische Leseeinheit zum Auslesen der Daten von CD.

#### **COM***n*

Die Gerätenamen der seriellen Schnittstellen des Systems.

#### **Controller**

Ein Chip, der die Übertragung von Daten zwischen Prozessor und Speicher bzw. zwischen Prozessor und einem Peripheriegerät steuert

#### **Coprozessor**

Ein Chip, der den Hauptprozessor des Systems bei bestimmten Arbeitsaufgaben entlastet. Ein mathematischer Coprozessor ist beispielsweise für numerische Aufgaben zuständig.

## **CPU**

Central Processing Unit (Zentrale Prozessoreinheit). Siehe *Prozessor*.

#### **Datenschutz**

Eine Art der Datenredundanz, bei der mit einer Gruppe physikalischer Laufwerke Daten und mit einem zusätzlichen Laufwerk Paritätsdaten gespeichert werden. Siehe auch *Datenspiegelung*, *Striping* und *RAID*.

#### **Datenspiegelung**

Eine Art der Datenredundanz, bei der auf einer Gruppe von physikalischen Laufwerken Daten gespeichert werden, die als Kopie zusätzlich auf weiteren<br>Laufwerken gespeichert werden. Datenspiegelung ist eine Softwarefunktion.

#### **DC**

Direct Current (Gleichstrom)

**DDR**

Double Data Rate (doppelte Datenrate)

### **DHCP**

Dynamic Host Configuration Protocol (Dynamisches Host-Konfigurationsprotokoll)

### **Diagnose**

Eine umfassende Reihe von Tests für das System

## **Dienstprogramm**

Ein Programm zur Verwaltung von Systemressourcen (z. B. Speicher, Festplattenlaufwerke oder Drucker)

#### **DIMM**

Dual In-line Memory Module (Speichermodul mit zwei Kontaktanschlussreihen). Siehe auch *Speichermodul*.

#### **DIN**

*Deutsches Institut für Normung*

### **DMA**

Direct Memory Access (Direkter Speicherzugriff). Ein DMA-Kanal ermöglicht es bei bestimmten Datenübertragungen zwischen dem RAM und einem Gerät, den Prozessor zu umgehen.

#### **DMI**

Desktop Management Interface (Desktop-Verwaltungsschnittstelle). DMI ermöglicht die Verwaltung von Software und Hardware des Systems durch<br>Erfassung von Informationen über die Systemkomponenten (z. B. Betriebssystem, Speic

### **DNS**

Domain Name System (Domänennamen-System)

#### **DRAM**

Dynamic Random-Access Memory (Dynamischer Direktzugriffsspeicher). Der RAM-Speicher eines Systems besteht normalerweise nur aus DRAM-Chips.

## **DVD**

Digital Versatile Disc.

## **E/A**

Eingabe/Ausgabe. Eine Tastatur ist ein Eingabegerät und ein Monitor ein Ausgabegerät. Im Allgemeinen kann man zwischen E/A- und Rechneraktivitäten unterscheiden.

## **ECC**

Error Checking and Correction (Fehlerüberprüfung und -korrektur)

## **EEPROM**

Electronically Erasable Programmable Read-Only Memory (elektronisch lösch- und programmierbarer Festwertspeicher)

## **EMI**

Elektromagnetische Interferenz

#### **EMV**

Elektromagnetische Verträglichkeit

## **ERA**

Embedded Remote Access (integrierter Remotezugriff). Mit ERA kann eine Remote- oder Out-of-Band-Server-Verwaltung auf dem Netzwerk-Server über einen Remote Access Controller durchgeführt werden.

## **Erweiterungsbus**

Das System besitzt einen Erweiterungsbus, über den der Prozessor direkt mit den Controllern der Peripheriegeräte (wie z. B. NICs) Daten austauschen kann.

#### **Erweiterungskarte**

Erweiterungskarten werden in Erweiterungssteckplätzen der Systemplatine des Computers eingebaut. Erweiterungskarten geben dem System<br>Spezialfunktionen, indem sie eine Schnittstelle zwischen dem Erweiterungsbus und einem Pe und SCSI-Adapter.

#### **Erweiterungskartensteckplatz**

Ein Anschluss auf der Systemplatine oder einer Steckkarte, in die eine Erweiterungskarte installiert werden kann.

#### **ESD**

Electrostatic Discharge (elektrostatische Entladung)

**F**

Fahrenheit

## **FAT**

File Allocation Table (Dateizuordnungstabelle). Die von MS-DOS verwendete Dateisystemstruktur, die die Dateispeicherung organisiert und überwacht. Die<br>Microsoft® Windows®-Betriebssysteme können wahlweise eine FAT-Dateisyst

#### **Flash-Speicher**

Eine Sonderform des EEPROM-Chips, die mittels eines auf Diskette befindlichen Dienstprogramms neu programmiert werden kann, während sie im System<br>Installiert ist. Die meisten EEPROM-Chips können nur mit Hilfe spezieller Pr

#### **Formatieren**

Der Vorgang, mit dem ein Festplattenlaufwerk oder eine Diskette auf die Dateispeicherung vorbereitet wird. Ein uneingeschränkter Formatierungsbefehl löscht alle Daten vom Datenträger.

## **FSB**

Frontside-Bus. Der FSB ist der Datenpfad und die physikalische Schnittstelle zwischen dem Prozessor und dem Hauptspeicher (RAM).

### **Ft**

Feet (Fuß)

**FTP**

File Transfer Protocol (Dateiübertragungsprotokoll)

**G**

Gramm

## **G**

Gravitationskonstante

# **GB**

Gigabyte; 1024 Megabyte oder 1.073.741.824 Byte. Bei der Angabe von Festplattenkapazitäten unter 1 GB jedoch meistens 1.000.000.000 Byte verstanden.

## **Gbit**

Gigabit; 1024 Megabit oder 1.073.741.824 Bit

## **Gerätetreiber**

Ein Programm, über das das Betriebssystem oder ein anderes Programm mit einem Peripheriegerät kommunizieren kann. Einige Gerätetreiber – z. B. Netzwerktreiber – müssen über die Datei c**onfig.sys** oder als speicherresidente Programme (normalerweise über die Datei autoexec.bat) geladen<br>werden. Andere Treiber müssen jeweils bei Aufruf des Programms geladen wer

#### **Geschützter Modus**

In diesem Modus können Betriebssysteme Folgendes implementieren:

- l Speicheradressbereich von 16 MB bis 4 GB
- l Multitasking
- l Virtueller Speicher, ein Verfahren, um den adressierbaren Speicherbereich durch Verwendung des Festplattenlaufwerks zu vergrößern

Die 32-Bit-Betriebssysteme Windows NT und UNIX werden im geschützten Modus ausgeführt. MS-DOS kann nicht im geschützten Modus ausgeführt werden.

#### **Grafikmodus**

Ein Videomodus, der durch *x* horizontale mal *y* vertikale Pixel mal *z* Farben definiert werden kann

## **Gruppe**

Im Zusammenhang mit DMI ist mit einer Gruppe eine Datenstruktur gemeint, die gemeinsame Informationen oder Attribute über eine verwaltbare Komponente definiert.

#### **H**

Hexadezimal. Ein Zahlensystem mit der Basis 16, oft verwendet beim Programmieren zum Identifizieren von Adressen im RAM-Speicher des Systems und<br>E/A-Speicheradressen von Geräten. In einem Text werden Hexadezimalzahlen oft

## **Headless-System**

Ein System oder ein Gerät, das ohne Tastatur, Maus oder Monitor betrieben werden kann. Normalerweise werden Headless-Systeme über ein Netzwerk mit Hilfe eines Webbrowsers verwaltet.

#### **Host-Adapter**

Ein Host-Adapter ermöglicht die Kommunikation zwischen dem Systembus und dem Controller eines Peripheriegeräts. (Festplattenlaufwerk-Controller-Subsysteme enthalten einen integrierten Host-Adapter-Schaltkreis.) Um einen SCSI-Erweiterungsbus im System zu installieren, muss der entsprechende<br>Host-Adapter installiert oder angeschlossen werden.

## **Hz**

Hertz

#### **ID**

Identifikation

## **IDE**

Integrated Drive Electronics (Integrierte Laufwerkelektronik)

## **Infodatei**

Eine Textdatei (meistens im Lieferumfang von Software oder Hardware enthalten), die ergänzende oder neuere Informationen als die Dokumentation des Produkts enthält.

## **Integrierte Datenspiegelung**

Bietet gleichzeitige physikalische Datenspiegelung für zwei Laufwerke. Die integrierte Datenspiegelungsfunktion wird von der Systemhardware bereitgestellt. Siehe auch *Datenspiegelung*.

## **Interner Prozessorcache**

Ein Befehls- und Datencache, der in den Prozessor integriert ist

## **IP**

Internet Protocol (Internetprotokoll)

#### **IPX**

Internetwork Packet eXchange (Netzüberschreitender Datenpaketaustausch).

## **IRQ**

Interrupt Request (Unterbrechungsaufforderung). Vor dem Senden bzw. Empfangen von Daten durch ein Peripheriegerät wird ein Signal über eine IRQ-<br>Leitung zum Prozessor geleitet. Jeder Peripherieverbindung muss eine IRQ-Numm

#### **Jumper**

Jumper sind kleine Blöcke auf einer Platine mit zwei oder mehr herausragenden Stiften. Plastikstecker mit einem Draht werden auf die Stifte gesetzt. Der Draht verbindet die Stifte und schließt einen Stromkreis. Jumper stellen eine einfache und umkehrbare Methode dar, den Schaltkreis auf einer Platine zu ändern.

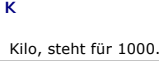

**KB**

Kilobyte; 1024 Byte

## **KB/s**

Kilobyte pro Sekunde

## **Kbit**

Kilobit; 1024 Bit

## **Kbit/s**

Kilobit pro Sekunde

## **Kg**

Kilogramm; 1000 Gramm

## **KMM**

Keyboard/Monitor/Mouse (Tastatur/Monitor/Maus).

#### **Komponente**

Im Zusammenhang mit DMI sind mit verwaltbaren Komponenten Betriebssysteme, Computersysteme, Erweiterungskarten und Peripheriegeräte gemeint,<br>die mit DMI kompatibel sind. Jede Komponente besteht aus Gruppen und Attributen,

#### **Konventioneller Speicher**

Die ersten 640 KB des RAM. Konventioneller Speicher befindet sich in allen Systemen. MS-DOS®-Programme können nur im konventionellen Speicher<br>ausgeführt werden, wenn sie nicht speziell programmiert wurden.

#### **KVM**

Keyboard/Video/Mouse (Tastatur/Video/Maus). Mit einem KVM-Umschalter können mehrere Systeme mit einem Monitor, einer Tastatur und einer Maus betrieben werden.

### **LAN**

Local Area Network (Lokales Netzwerk). Ein LAN-System ist normalerweise auf das gleiche oder einige benachbarte Gebäude beschränkt, wobei alle Geräte in einem Netzwerk durch Verkabelung fest miteinander verbunden sind.

#### **Lb**

Pfund (454 g)

## **LCD**

Liquid Crystal Display (Flüssigkristallanzeige)

## **LED**

Light Emitting Diode (Leuchtdiode). Eine elektronische Komponente, die aufleuchtet, wenn ein elektrischer Strom hindurchfließt.

#### **Linux**

Ein Betriebssystem auf der Basis von UNIX®, das auf verschiedenen Hardwaresystemen ausgeführt werden kann. Linux ist Open-Source-Software, die<br>umsonst erhältlich ist. Eine vollständige Distribution von Linux mit technische

#### **Local Bus**

Für ein System mit Local Bus-Erweiterungsfähigkeit können bestimmte Peripheriegeräte, wie z. B. der Videoadapter, so ausgelegt werden, dass sie wesentlich schneller arbeiten als mit einem herkömmlichen Erweiterungsbus. Siehe auch *Bus*.

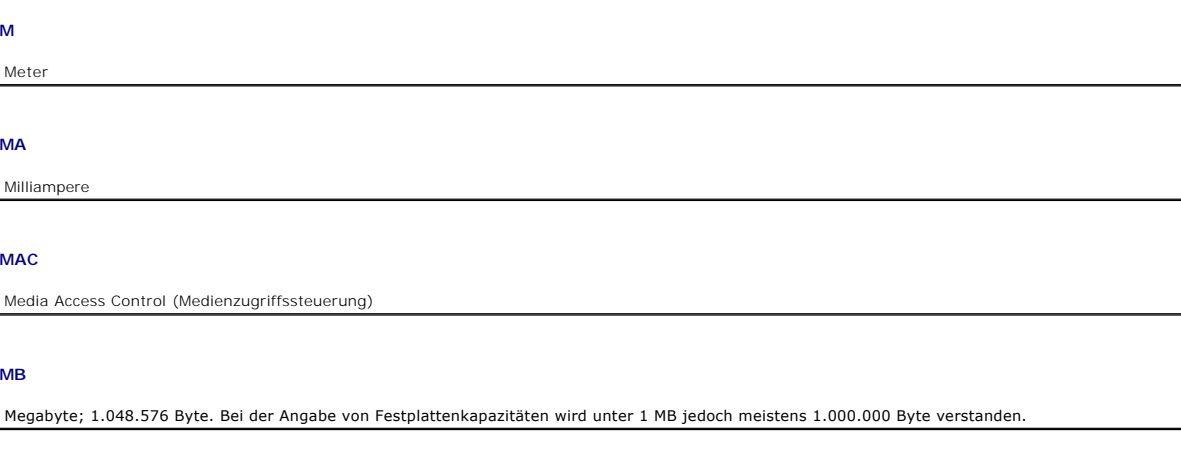

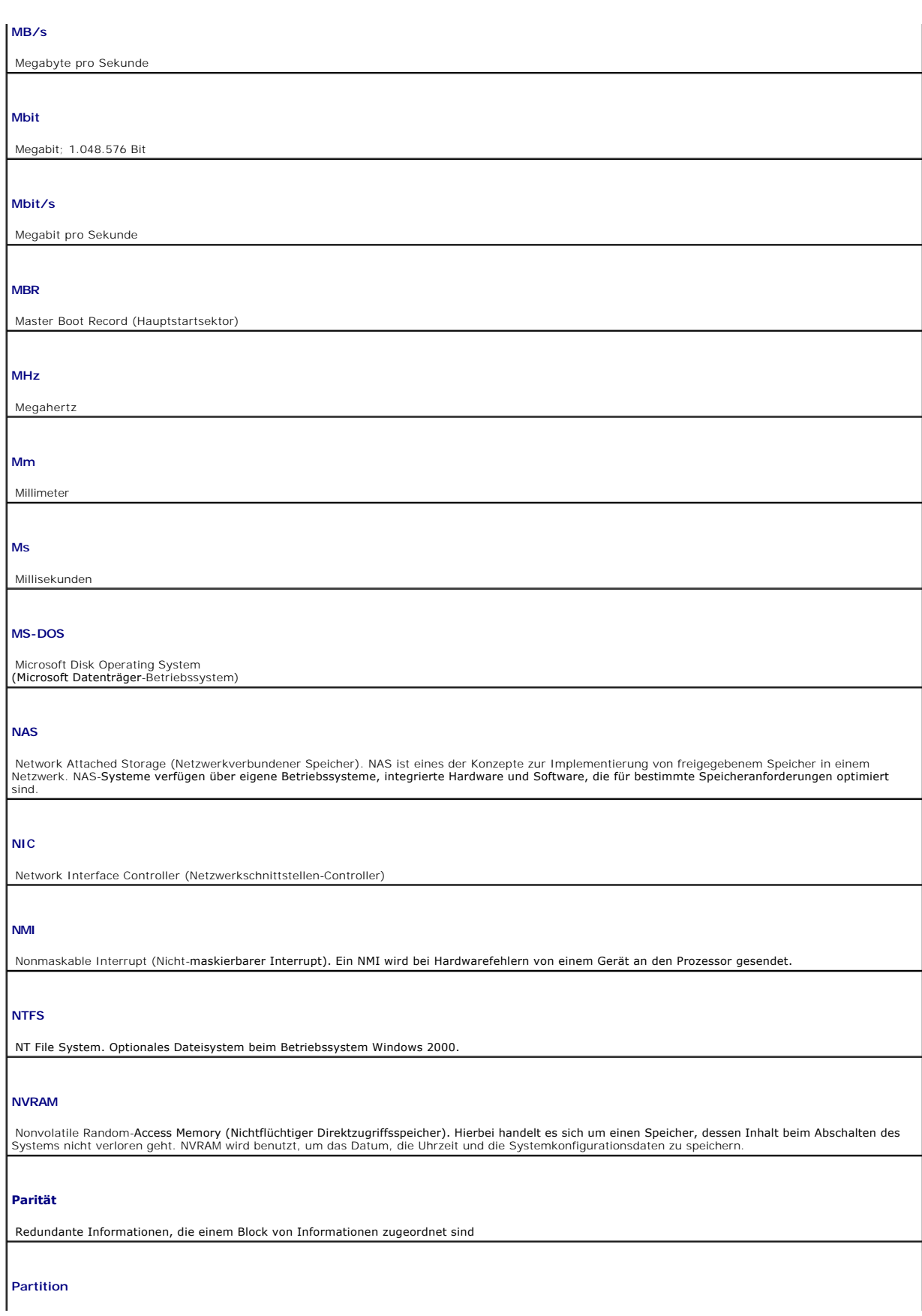

Ein Festplattenlaufwerk kann in mehrere physische Bereiche aufgeteilt werden, so genannte Partitionen. Dazu dient z. B. das Programm fdisk. Jede Partition<br>kann über mehrere logische Laufwerke verfügen. Jedes logische Laufw

## **PCI**

Peripheral Component Interconnect (Verbindung peripherer Komponenten). Ein Standard der Local Bus-Implementierung.

## **PDU**

Power Distribution Unit (Leistungsverteilungseinheit). Eine Stromquelle mit mehreren Stromausgängen, die Server und Speichersysteme in einem Rack mit Strom versorgt.

## **Peripheriegerät**

Ein internes oder externes Gerät (z. B. ein Diskettenlaufwerk oder eine Tastatur), das mit dem System verbunden ist

## **PGA**

Pin Grid Array (Pin-Gruppierung), eine Art Prozessorsockel, der den Ausbau des Prozessor-Chips ermöglicht

## **Pixel**

Ein einzelner Punkt auf einem Bildschirm. Pixel werden in Zeilen und Spalten zu ganzen Bildern zusammengestellt. Eine Videoauflösung, wie z. B. 640 × 480, p. 1888)<br>Wird durch die Anzahl der horizontalen und vertikalen Bild

## **POST**

Power-On Self-T**est (Einschaltselbsttest). Nach dem Einschalten des Systems wird zuerst ein POST durchgeführt, der Systemkomponenten wie RAM und<br>Festplattenlaufwerke testet, bevor das Betriebssystem geladen wird.** 

#### **Prozessor**

Der primäre Rechnerchip im Innern des Systems, der die Auswertung und Ausführung von arithmetischen und logischen Funktionen steuert. Wenn Software für einen bestimmten Prozessortyp geschrieben wurde, muss sie normalerweise für einen anderen Prozessor umgeschrieben werden. *CPU* ist ein Synonym<br>für Prozessor.

## **PS/2**

Personal System/2 (Personalsystem/2)

#### **PXE**

Preboot eXecution Environment (Vorstart-Ausführungsumgebung)

### **RAC**

Remote Access Controller (Remote-Zugriff-Controller)

### **RAID**

Redundant Array of Independent Disks (Redundantes Array unabhängiger Festplatten). RAID ist eine Methode, um Datenredundanz zu liefern. Zu den<br>gebräuchlichen RAID-Implementierungen zählen RAID 0, RAID 1, RAID 5, RAID 10 un

## **RAM**

Random-Access Memory (Direktzugriffsspeicher). Der primäre temporäre Speicher des Systems für Programminstruktionen und Daten. Alle im RAM abgelegten Daten und Befehle gehen beim Ausschalten des Systems verloren.

#### **RAS**

Remote Access Service. Dieser Dienst ermöglicht Anwendern des Betriebssystems Windows vom System aus über ein Modem den Remote-Zugriff auf ein Netzwerk.

#### **ROM**

Read-Only Memory (schreibgeschützter Speicher). Einige der für den Einsatz des Systems wesentlichen Programme befinden sich im ROM-Code. Der Inhalt<br>eines ROM-Chips geht auch nach Ausschalten des Systems nicht verloren. Im

## **ROMB**

RAID on Motherboard (RAID auf der Hauptplatine)

## **SATA**

Serial Advanced Technology Attachment. Eine Schnittstelle für Massenspeichergeräte.

#### **Schreibgeschützte Datei**

Eine Nur-Lese-Datei kann weder bearbeitet noch gelöscht werden.

### **SCSI**

Small Computer System Interface. Eine E/A-Busschnittstelle mit höheren Datenübertragungsraten als herkömmliche Schnittstellen.

#### **SDRAM**

Synchronous Dynamic Random-Access Memory (Synchroner dynamischer Direktzugriffsspeicher)

### **Serielle Schnittstelle**

Eine E/A-Schnittstelle, die meistens dazu verwendet wird, ein Modem an ein System anzuschließen. Die serielle Schnittstelle am System ist normalerweise an ihrer 9-poligen Steckbuchse zu erkennen.

#### **Service-Tag-Nummer**

Ein Strichcodeaufkleber am System. Der Code dient beim Anfordern von technischem Support zur Identifizierung des Systems.

#### **Sicherungskopie**

Eine Kopie eines Programms oder einer Datendatei. Als Vorsichtsmaßnahme sollten Sie regelmäßig Sicherungskopien des Festplattenlaufwerks anlegen.<br>Bevor Sie Änderungen an der Systemkonfiguration vornehmen, sollten Sie die w

#### **Signaltoncode**

Eine Diagnosemeldung in der Form eines Signaltonmusters, das über den Lautsprecher des Systems ausgegeben wird. Ein Signalton gefolgt von einem<br>zweiten Signalton und dann einer Folge von drei Signaltönen ist z. B. der Sign

#### **SMART**

Self-Monitoring Analysis and Reporting Technology. Eine Technologie, mit der Festplattenlaufwerke Fehler und Ausfälle an das System-BIOS melden können,<br>das dann eine entsprechende Fehlermeldung auf dem Bildschirm anzeigt.

#### **SMP**

Symmetrisches Multiprocessing. SMP ist ein System, bei dem mindestens zwei Prozessoren breitbandig miteinander verbunden und von einem<br>Betriebssystem gesteuert werden. Dabei hat jeder Prozessor gleichen Zugriff auf E/A-G**e** 

#### **SNMP**

Simple Network Management Protocol (Einfaches Netzwerk-Verwaltungsprotokoll). SNMP ist eine Industriestandardschnittstelle, mit der ein Netzwerkverwalter Workstations im Fernzugriff überwachen und verwalten kann.

#### **Speicheradresse**

Eine bestimmte Adresse im RAM des Systems, die als hexadezimale Zahl angegeben wird

## **Speicher**

Ein Bereich im System (nicht die Festplatte), in dem grundlegende Systemdaten gespeichert werden. Ein System kann verschiedene Speicherarten<br>enthalten, z. B. integrierter Speicher (ROM und RAM) sowie Erweiterungs-Speicherm

#### **Speichermodul**

Eine kleine Platine mit DRAM-Chips, die an die Systemplatine angeschlossen wird

**S**

Sekunde

# **Startfähige Diskette**

Mit einer startfähigen Diskette können Sie das System starten, wenn ein Start von der Festplatte nicht möglich ist.

#### **Startroutine**

Das System löscht beim Starten den gesamten Speicher, initialisiert die Geräte und lädt das Betriebssystem. Solange das Betriebssystem noch reagiert, können Sie das System durch Drücken der Tastenkombination <Strg><Alt><Entf> neu starten ( *Warmstart*). Ansonsten müssen Sie durch Drücken der Reset-<br>Taste bzw. durch Aus- und erneutes Einschalten einen so genannten Kaltst

#### **Striping**

Beim Festplatten-Striping werden Daten auf Teilbereichen von mindestens drei Festplatten eines Arrays geschrieben. Jeder Stripe" verwendet dabei die<br>gleiche Menge an Speicherplatz auf den einzelnen Festplatten. Ein virtuel

#### **Stützbatterie**

Die Stützbatterie bewahrt die Systemkonfiguration und Datum- und Zeitinformationen in einem speziellen Speicherbereich, wenn das System ausgeschaltet ist.

## **SVGA**

Super Video Graphics Array. VGA und SVGA sind Videostandards für Videoadapter mit höheren Auflösungs- und Farbmöglichkeiten als frühere Standards.

#### **Systemdiskette**

Siehe *startfähige Diskette*.

#### **System.ini-Datei**

Eine Startdatei für das Betriebssystem Windows. Bei Aufruf des Windows-Betriebssystems wird zuerst die Datei system.ini gelesen, um die verschiedenen<br>Optionen für die Windows-Betriebsumgebung festzulegen. In der system.ini Tastaturtreiber für Windows installiert sind.

#### **Systemkennnummer**

Ein eindeutiger Code, der dem System meistens von einem Systemadministrator zum Zweck der Sicherheit und Überwachung zugewiesen wird.

#### **Systemkonfigurationsdaten**

Im Speicher abgelegte Daten, die dem System mitteilen, welche Hardware installiert ist und wie das System für den Betrieb konfiguriert sein sollte

#### **Systemplatine**

Diese Hauptplatine enthält in der Regel den Großteil der integrierten Bauteile des Systems, z. B. den Prozessor, RAM, Controller für Peripheriegerät und verschiedene ROM-Chips.

**System-Setup-Programm**

Ein BIOS-basiertes Programm, mit dem die Hardware des Systems konfiguriert und der Systembetrieb an die eigenen Bedürfnisse angepasst werden kann,<br>indem Funktionen wie Kennwortschutz und Stromverwaltung eingestellt werden.

#### **Systemspeicher**

Siehe *RAM*.

#### **Tastenkombination**

Ein Befehl, für den mehrere Tasten gleichzeitig gedrückt werden müssen (beispielsweise <Strg><Alt><Entf>).

#### **Terminierung**

Bestimmte Geräte (wie z. B. das letzte Gerät am Ende eines SCSI-Kabels) müssen mit einem Abschlusswiderstand versehen werden, so dass Reflexionen und Störsignale im Kabel verhindert werden. Wenn solche Geräte in Reihe geschaltet werden, muss die Terminierung an diesen Geräten möglicherweise<br>aktiviert bzw. deaktiviert werden, indem Jumper oder Schalterstellungen an d geändert werden.

#### **Umgebungstemperatur**

Die Temperatur in dem Bereich oder Raum, in dem sich das System befindet

#### **U/min**

Umdrehungen pro Minute

#### **UNIX**

UNiversal Internet eXchange. UNIX, das auch bei der Entwicklung von Linux als Vorbild diente, ist ein Betriebssystem, das in der Programmiersprache C geschrieben wurde.

#### **Uplink-Schnittstelle**

Eine Schnittstelle bei einem Netzwerk-Hub oder -Switch, über die weitere Hubs oder Switches ohne Cross-Over-Kabel angeschlossen werden können

#### **USB**

Universal Serial Bus. Ein USB-Anschluss hat einen einzelnen Anschluss für mehrere USB-kompatible Geräte, wie z. B. Mäuse und Tastaturen. USB-Geräte können während des Systembetriebs angeschlossen und getrennt werden.

#### **USV**

Unterbrechungsfreie Stromversorgung, ein batteriebetriebenes Gerät, das bei Stromausfall automatisch die Stromversorgung des Systems übernimmt

## **UTP**

Unshielded Twisted Pair (Nicht abgeschirmtes Twisted-Pair)

#### **V**

Volt

#### **VAC**

Volt Alternating Current (Volt Wechselspannung)

## **VDC**

Volt Direct Current (Volt Gleichspannung)

## **VDE**

Verband der Elektrotechnik, Elektronik und Informationstechnik

#### **Verzeichnis**

Mit Hilfe von Verzeichnissen können Dateien auf einer Festplatte in einer hierarchischen Struktur (ähnlich der eines umgekehrten Baumes) organisiert<br>werden. Jedes Laufwerk verfügt über ein Stammverzeichnis. Weitere Verzeic genannt. Von Unterverzeichnisse können weitere Verzeichnisse abzweigen.

### **VGA**

Video Graphics Array. VGA und SVGA sind Videostandards für Videoadapter mit höheren Auflösungs- und Farbmöglichkeiten als frühere Standards.

#### **Videoadapter**

Die Schaltkreise, die zusammen mit dem Monitor die Videomöglichkeiten des Systems bereitstellen. Ein Videoadapter kann in die Systemplatine integriert sein. Es kann sich auch um eine Erweiterungskarte handeln, die in einem Erweiterungssteckplatz installiert wird.

#### **Videoauflösung**

Die Videoauflösung – z. B. 800 × 600 – wird durch die Anzahl der horizontalen und vertikalen Bildpunkte ausgedrückt. Um ein Programm mit einer<br>bestimmten Grafik-Auflösung wiederzugeben, müssen die entsprechenden Videotreib unterstützen.

#### **Videospeicher**

Die meisten VGA- und SVGA-Videoadapter besitzen Speicherchips zusätzlich zum RAM-Speicher des Systems. Die Größe des installierten Videospeichers<br>beeinflusst die Anzahl der Farben, die ein Programm anzeigen kann (mit den e

#### **Videotreiber**

Ein Programm, mit dem Grafikmodus-Anwendungsprogramme und Betriebssysteme mit einer bestimmten Auflösung und Farbenzahl dargestellt werden<br>können. Videotreiber müssen in der Regel auf den im System installierten Videoadapt

#### **W**

Watt

### **Wh**

Wattstunde

## **Windows 2000**

Ein integriertes und vollständiges Microsoft Windows-Betriebssystem, das nicht auf MS-DOS angewiesen ist und erweiterte Betriebssystemleistung,<br>verbesserte Benutzerfreundlichkeit, erweiterte Workgroup-Funktionen und verein

#### **Windows Powered**

Ein Windows-Betriebssystem, das für die Verwendung bei NAS-Systemen entwickelt wurde. Bei NAS-Systemen hat das Windows Powered-Betriebssystem<br>die Aufgabe eines Dateidienstes für Netzwerkclients.

#### **Windows Server 2003**

Eine Reihe von Microsoft Software-Technologien, die eine Softwareintegration mit Hilfe von XML-Web-Diensten ermöglichen. XML-Web-Dienste sind kleine, wiederverwendbare Anwendungen, die in der Sprache XML geschrieben wurden und mit denen Daten auch zwischen Quellen ausgetauscht werden können, zwischen denen sonst keine Verbindung besteht.

#### **Win.ini-Datei**

. Eine Startdatei für das Betriebssystem Windows. Bei Aufruf des Windows-Betriebssystems wird die Datei win.ini gelesen, um die verschiedenen Optionen<br>für die Windows-Betriebsumgebung festzulegen. Die win.ini-Datei besitzt

**XML**

eXtensible Markup Language. Mit Hilfe von XML können allgemein gültige Datenformate erstellt werden. Das Format und die Daten können im WWW, in<br>Intranets und auf andere Weise gemeinsam mit anderen Benutzern verwendet werde

[Zurück zum Inhalt](file:///C:/data/systems/pe400sc/ge/ug/index.htm)